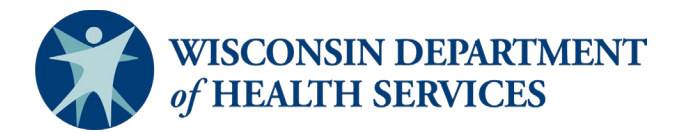

# Creating a Document of Age-Dependent ADL and IADL Questions (FSIA)

These instructions show how create a PDF document with age-dependent instrumental activities of daily living (IADL) and activities of daily living (ADL) questions.

1. Log into FSIA and click on the "Reports" tab.

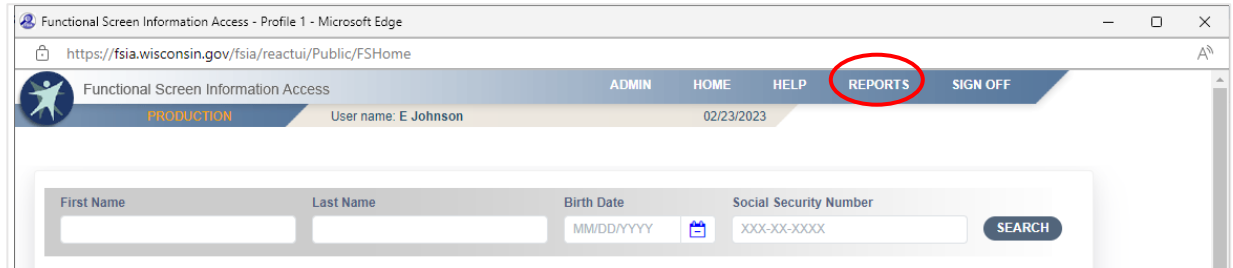

#### 2. Click on "Forms."

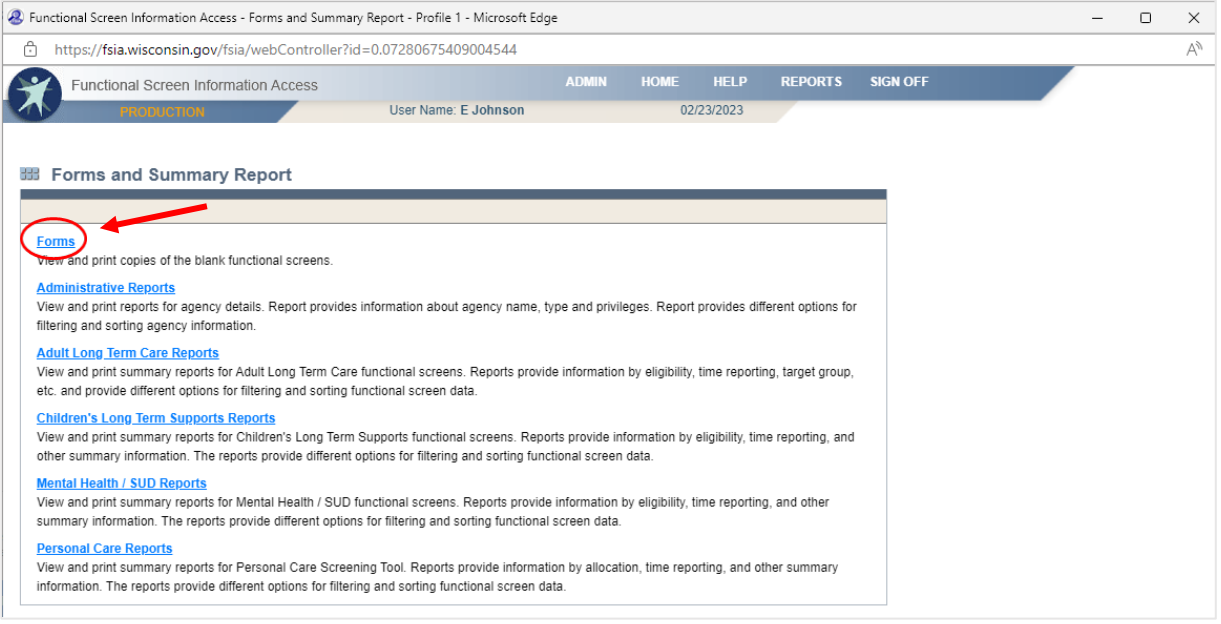

3. Click on "Children's Long Term Supports Age-Specific ADL and IADL Questions."

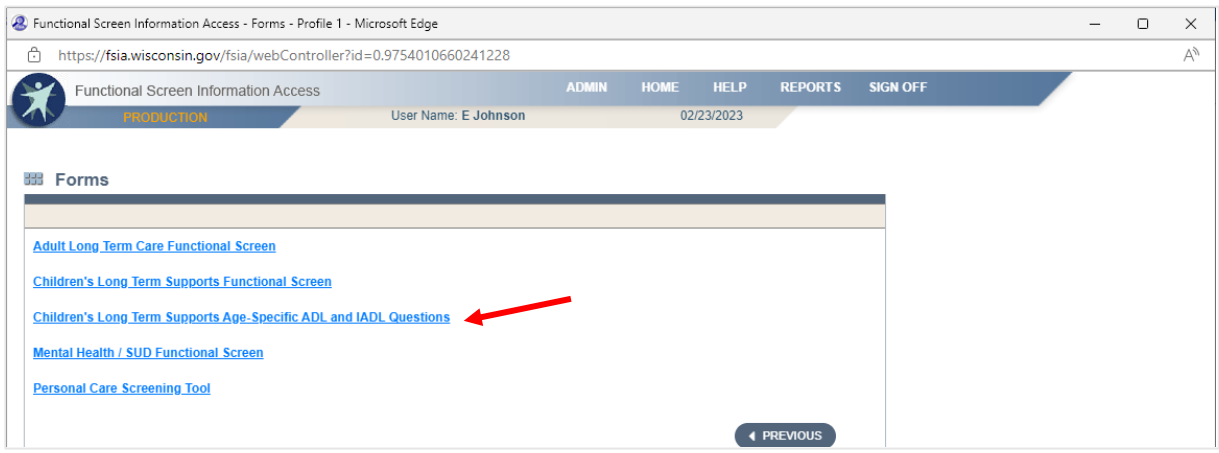

### 4. Enter the child's **Birth Date**.

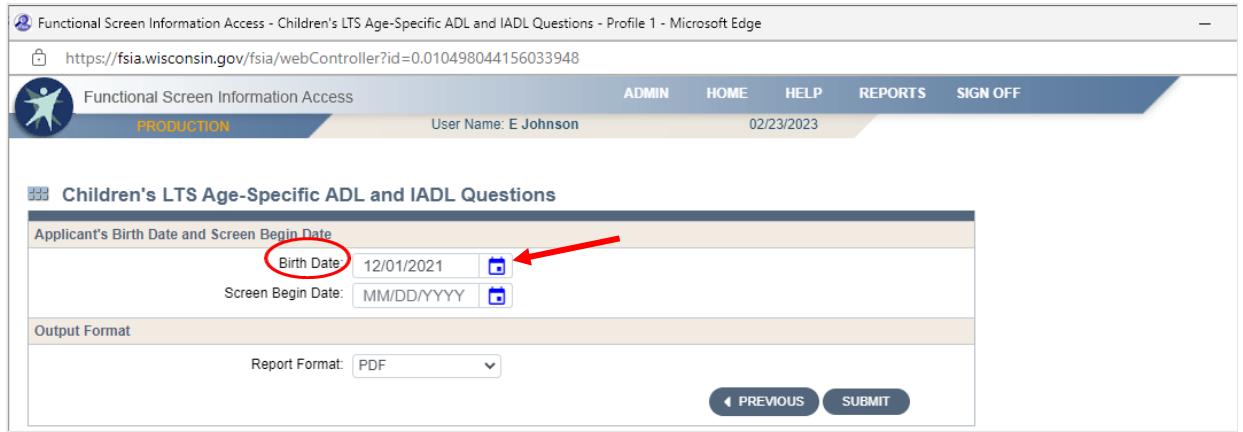

#### 5. Enter the **Screen Begin Date.**

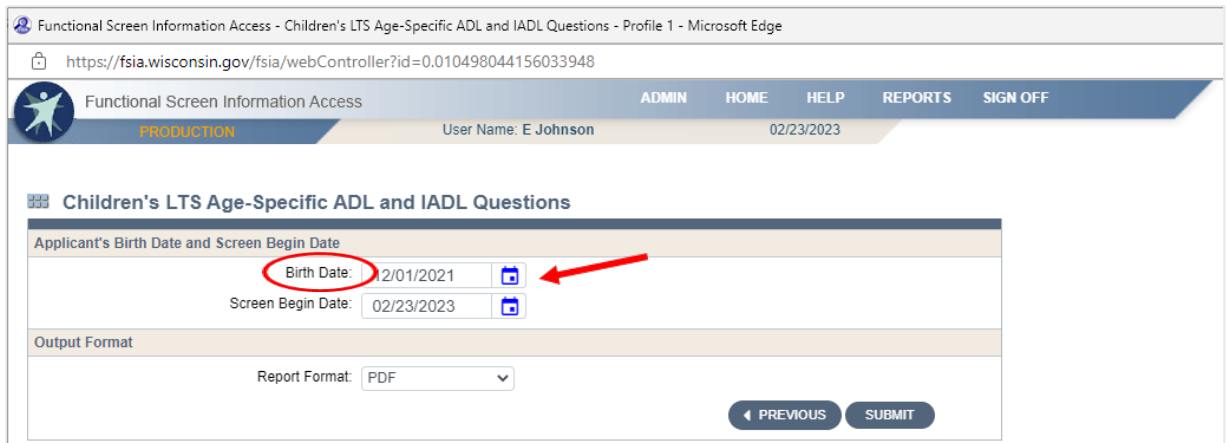

# 6. Choose "PDF" as the **Report Format.**

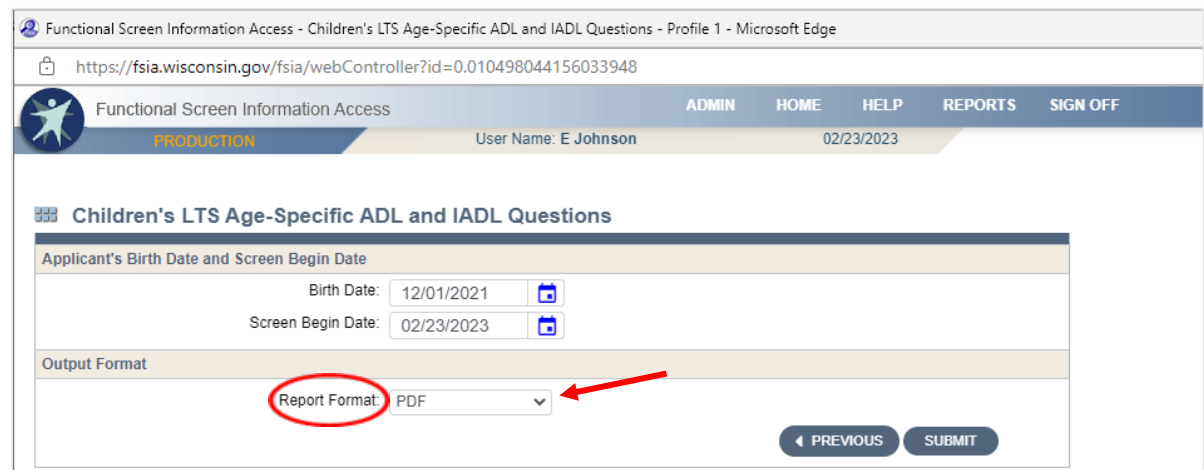

## 7. Click "**Submit".**

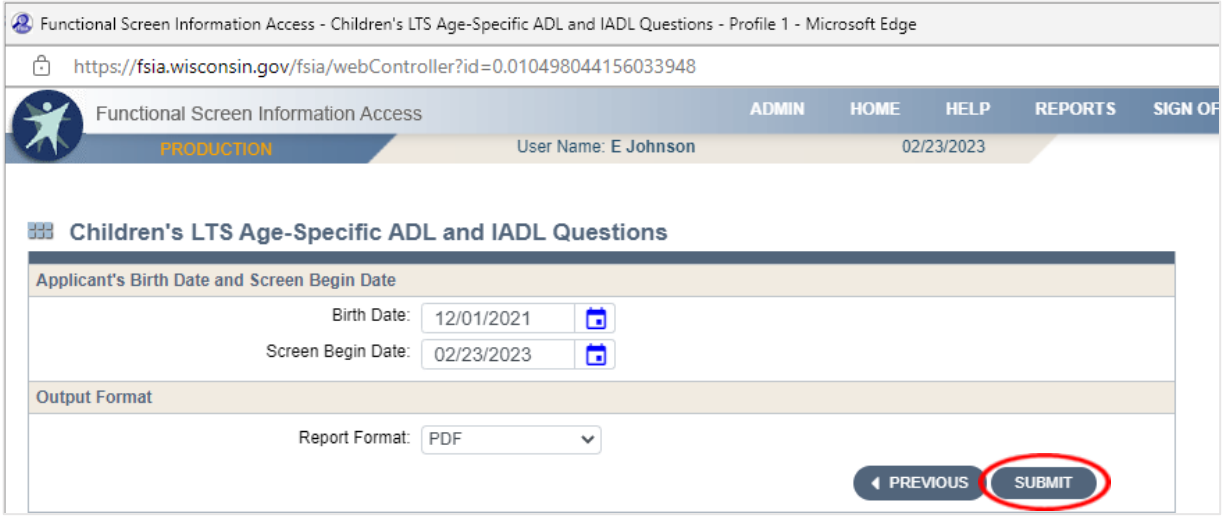

8. A PDF of Age-Specific ADL/IADL Answer Choices for Children's Long Term Supports Programs will be downloaded and can be printed.

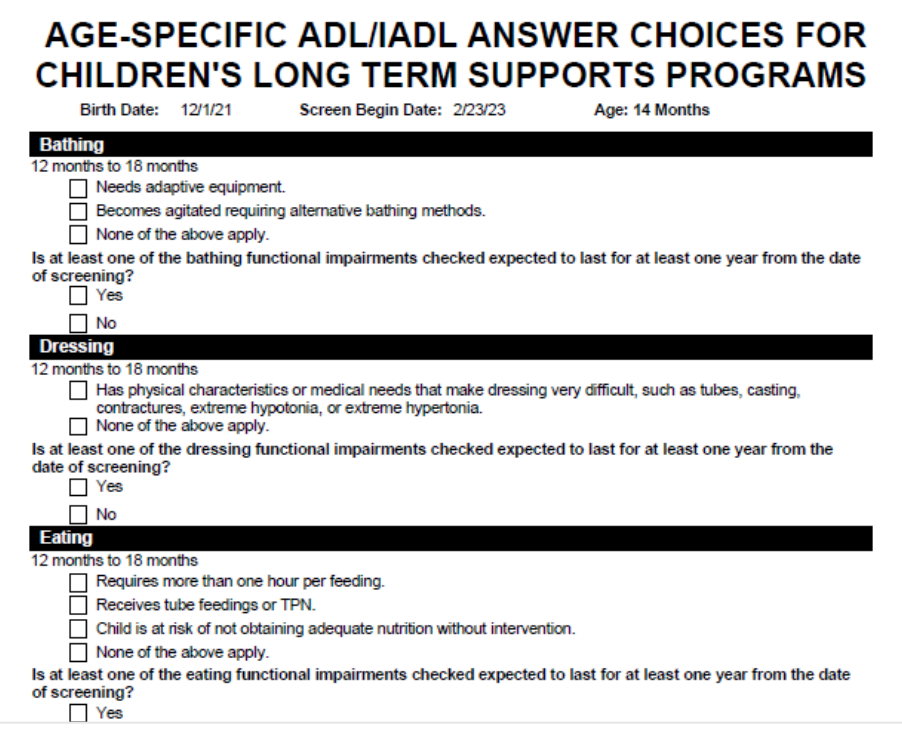